# **PENGUJIAN WEB E-KATALOG PT PILAR CIPTA SOLUSI INTEGRATIKA (PICSI) MENGGUNAKAN METODE BLACK-BOX**

**Erma Susanti<sup>1</sup> , Bismin<sup>2</sup>**

*1,2Prodi Informatika, Fakultas Teknologi Industri, Institut Sains & Teknologi AKPRIND Yogyakarta e-mail :<sup>1</sup>erma@akprind.ac.id, <sup>2</sup>bismin.ibrahim@gmail.com*

### *ABSTRACT*

*PT. Pilar Cipta Solusi Integratika (PICSI) is an information technology company that focuses on the development of information systems, the internet and telecommunications. PICSI is engaged in software development and Internet Service Providers that serve the creation of applications for any business field, one of area is the creation of an E-Catalog web application. In this study, focused on testing the E-Catalog web, include on login input, item input, discount input and promo input using the Black-Box method. Testing is carried out in accordance with the information domain and existing data input in the system. The testing process using the Black-Box technique is carried out by making several test cases to partition overall program input. The Black- Box method has the advantage of being able to meet the quality requirements of the E-Catalog web and the same time it can increase visibility. The purpose of using the Black-Box method is to look for errors that occur in the category of functions, user interfaces, accessing external databases and data structures, performance errors, initialization and termination. The test results obtained 85% valid and 15% invalid. The solution to invalid results can be corrected by validating the input.*

*Keywords : Testing, Software, Software Testing, Black-Box, E-Catalog*

#### *INTISARI*

*PT. Pilar Cipta Solusi Integratika (PICSI) adalah perusahaan teknologi informasi yang melakukan fokus pengembangan sistem informasi, internet dan telekomunikasi. PICSI bergerak di bidang software development dan penyedia jasa internet yang melayani pembuatan aplikasi untuk bidang usaha apapun, salah satunya adalah pembuatan aplikasi Web E-Katalog. Pada penelitian ini, difokuskan pada pengujian web E-Katalog yaitu pada input data login, input data barang, input data diskon dan input data promo dengan menggunakan metode Black-Box. Pengujian atau testing dilakukan sesuai dengan domain informasi dan diuji sesuai dengan masukan data yang ada pada sistem. Proses pengujian dengan teknik Black-Box dilakukan dengan membuat beberapa test case untuk membagi masukan program secara keseluruhan. Metode Black-Box memiliki kelebihan dapat memenuhi persyaratan kualitas Web E-Katalog dan sekaligus dapat meningkatkan visibilitas. Tujuan dari penggunaan metode Black-Box antara lain untuk mencari adanya kesalahan-kesalahan yang terjadi dalam kategori fungsi-fungsi, antarmuka sistem (user interface), pengaksesan basis data (database) eksternal sistem dan pada struktur data, kemudian kesalahan kinerja (performa), kesalahan pada proses inisialisasi (initialization) dan kesalahan pada proses keluar program (terminasi). Hasil pengujian didapatkan 85% valid dan yang tidak valid 15%. Solusi untuk hasil tidak valid dapat diperbaiki dengan cara memvalidasi masukan.*

*Kata kunci : Pengujian, Perangkat Lunak, Pengujian Perangkat Lunak, Black-Box, E-Catalog*

## **1. PENDAHULUAN**

PT. Pilar Cipta Solusi Integratika (PICSI) adalah perusahaan teknologi informasi yang melakukan fokus pengembangan sistem informasi, internet dan telekomunikasi. Adapun bidang PICSI melayani pembuatan aplikasi untuk bidang usaha maupun badan pemerintahan, salah satunya yaitu pembuatan Web E-Katalog untuk mempermudah dan mempercepat proses dari jual beli produk usaha masyarakat. Fokus penelitian itu yaitu pada *testing* (pengujian) aplikasi web E-Katalog menggunakan metode Black-Box. Metode Black-Box digunakan karena dapat mengefisiensi waktu dan tidak memerlukan kode akses untuk mengujinya.

Pengujian terhadap suatu perangkat lunak berbasis web dapat dilakukan dengan menggunakan metode Black-Box. Metode Black-Box memiliki kelebihan dapat memenuhi persyaratan kualitas Web E-Katalog dan sekaligus dapat meningkatkan visibilitas. Tujuan dari penggunaan metode Black-Box antara lain untuk mencari adanya kesalahan-kesalahan yang terjadi dalam kategori fungsi-fungsi, antarmuka sistem (*user interface*), pengaksesan basis data (*database*) eksternal sistem dan pada struktur data, kemudian kesalahan kinerja (*performa*)*,* kesalahan pada proses inisialisasi (*initialization*) dan kesalahan pada proses keluar program (terminasi). Berbagai kesalahan ini dapat terjadi dalam pembuatan program, sehingga perlu dilakukan pengujian. Sesuatu yang dapat terjadi, jika tidak dilakukan proses pengujian adalah kemungkinan akan terdapat cacat perangkat lunak. Berbagai permasalahan program perlu disikapi agar program maupun aplikasi yang dibuat tidak memiliki kesalahan-kesalahan maupun terdapat cacat di dalamnya. Oleh karena itu, dilakukan pengujian aplikasi web E-Katalog dengan menggunakan metode Black-Box.

Pengujian Black-Box berbasis *Equivalence Partitions* pernah dilakukan oleh berbagai peneliti (Krismadi, *et al.,* 2019; Hendri, *et al.*, 2020). Penelitian tentang penggunaan metode Black-Box juga pernah dilakukan oleh MZ (2016) dengan melakukan pengujian tingkat akurasi aplikasi sistem informasi yang diterapkan di SDIT Al-Qudwah Punggur Lampung. Perangkat lunak sistem informasi sekolah tersebut diuji dengan metode Black-Box secara keseluruhan mulai dari penggunaan, hasil dan pemanfaatan sistem yang digunakan dengan menggunakan metode *Equivalensi Partition*. *Testing* perangkat lunak dilakukan pada 12 formulir (*form*) antarmuka dengan menguji tingkat akurasi pada setiap *form.* Jenis kesalahan yang diuji dibagi menjadi lima model kesalahan seperti kesalahan pada fungsi, struktur data, *interface*, inisialisasi, dan terakhir terkait *performance*. Hasil rekomendasi dari penelitian tersebut yaitu berupa solusi untuk perbaikan aplikasi.

Pengujian (*testing*) aplikasi lainnya juga dilakukan agar dapat menghindari kerugian yang terjadi akibat kesalahan pada aplikasi, tentunya dengan cara memeriksa semua kemungkinan kesalahan yang ada pada sistem (Ningrum, *et al.*, 2019). Proses pengujian juga harus dapat mendeteksi kesalahan yang sebelumnya tidak dapat dideteksi oleh sistem. Proses pengujian dapat dikatakan berhasil jika dapat memperbaiki kesalahan sehingga kualitas perangkat lunak menjadi lebih baik. Selain itu, dalam proses perancangan di awal juga harus dilakukan dengan baik, sehingga dapat menemukan kesalahan dengan mudah dan dapat menghemat waktu pengujian karena kesalahan dapat diperbaiki dengan cepat di awal waktu.

Penelitian lain tentang pengujian Black-Box juga dilakukan oleh Cholifah, *et al.* (2018) untuk menguji aplikasi Android berbasis aksi dan strategi. Pengujian sistem tersebut dilakukan dari segi spesifikasi fungsional, tanpa melakukan pengujian terhadap desain sistem dan kode program yang ada di dalamnya. Proses pengujian aplikasi dibuat untuk mengetahui fungsi-fungsi yang ada dan juga menyesuaikan dengan kebutuhan masukan dan keluaran sistem. Penggunaan metode Black-Box sangat mudah untuk diimplementasikan pada perangkat lunak. Metode ini juga hanya memerlukan data dari batas bawah dan batas atas saja. Perkiraan jumlah data yang dapat diuji juga dapat diperkirakan dengan melihat jumlah *field* masukan data. Selain batas bawah dan atas, aturan entri data juga harus dipenuhi. Tentunya dengan penggunaan metode Black-Box ini maka akan dapat diketahui adanya masukan data yang tidak diharapkan atau tidak valid, sehingga perbaikan *error* (kesalahan) merupakan solusi praktis untuk meningkatkan akurasi pengujian. Selain itu perlu juga dilengkapi dengan pengujian keamanan menggunakan metode *white-box penetration testing*. Pengujian Black-Box juga dapat dilakukan dengan teknik analisis nilai atau *boundary value* (Ijudin & Saifudin, 2020; Nurudin, *et. al*, 2019; Jaya, 2018). Hasil pengujian dengan berbagai skenario masukan terhadap analisis nilai batas menunjukkan hasil data yang valid.

Penggunaan metode pengujian Black-Box pada penelitian ini digunakan untuk melakukan pengujian aplikasi web E-Katalog, sehingga diharapkan dapat memberikan solusi untuk perbaikan dari kesalahan dan mengurangi cacat perangkat lunak.

# **2. METODE PENELITIAN**

Penelitian ini difokuskan pada pengujian aplikasi web E-Katalog dengan menggunakan metode Black- Box (Pressman & Maxin, 2015). Pengujian pada penelitian ini dilakukan menggunakan metode Black-Box murni, tanpa bantuan metode pendukung seperti Teknologi Phonegap ataupun metode *Equivalence Partitions atau* metode *Boundary Value*. Pengujian Black-box pada penelitian ini diberikan tanpa mengetahui rincian detail dari struktur internal komponen sistem yang diujikan. Pengujian dengan menggunakan teknik Black-box ini sering disebut dengan *behavioral testing* atau juga ada yang menyebut dengan *input/ouput testing.* Selain itu juga ada yang menyebut dengan nama *functional testing* atau juga *specification based testing*. Fokus dari pengujian dengan Black-Box testing yaitu pada kebutuhan fungsional dari perangkat lunak sesuai dengan spesifikasi yang dibutuhkannya. Sekumpulan kondisi masukan secara keseluruhan dapat diuji sesuai dengan kebutuhan fungsional sistem (Romeo, 2003).

Pengujian dilakukan dengan melakukan beberapa tahap mulai dari perancangan skenario, tahap membuat *test case* pengujian, tahap menguji *test case* yang telah dibuat, dan tahap melaporkan hasil pengujian. Perancangan skenario dilakukan dengan merancang perintah-perintah pada formulir daftar pengujian. Pembuatan *test case* pengujian terdiri dari membuat daftar *test case* dan melakukan pencatatan *field-field* masukan yang akan diujikan. Selanjutnya dilakukan pengujian *test case* yang sudah dibuat dan terakhir melaporkan hasil pengujian yang sudah dilakukan serta memberikan rekomendasi solusi. Diagram alir tahapan langkah pengujian (*testing*) pada perangkat lunak web E-Katalog ditunjukkan pada Gambar 1.

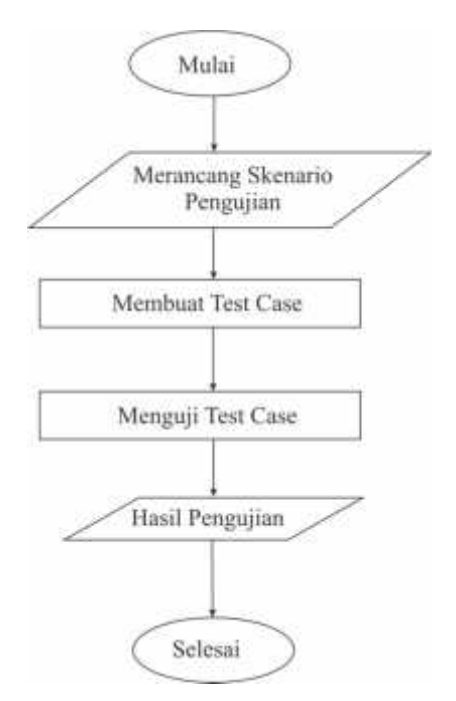

**Gambar 1.** Diagram Alir Pengujian Black-Box pada web E-Katalog

## **3. HASIL DAN PEMBAHASAN**

Pengujian aplikasi web E-Katalog menggunakan metode Black-Box di PT. Pilar Cipta Solusi Integratika dilakukan dengan memberikan beberapa *test case* untuk mempartisi entri inputan program dan melakukan pengujian secara mendalam terhadap inputan yang yang ada pada aplikasi. Fokus pengujian dilakukan sesuai dengan domain informasi dan melakukan proses *testing* terhadap sistem dilakukan sesuai dengan masukan data yang ada pada sistem. Sistem ini memiliki aktor yaitu administrator. Administrator memiliki hak akses untuk entri data barang, data diskon, dan data promo.

### **3.1. Hasil Pengujian Halaman Login**

Pengujian pertama akan dilakukan untuk menguji halaman login. Halaman login merupakan tampilan awal ketika sistem pertama kali diakses. Halaman ini berisi formulir untuk masuk ke dalam sistem web E- Katalog agar dapat menjalankan fitur yang tersedia. Pada halaman login ini administrator dapat memasukkan *username* dan *password*. Hasil pengujian pada Tabel 1 merupakan hasil uji untuk halaman login.

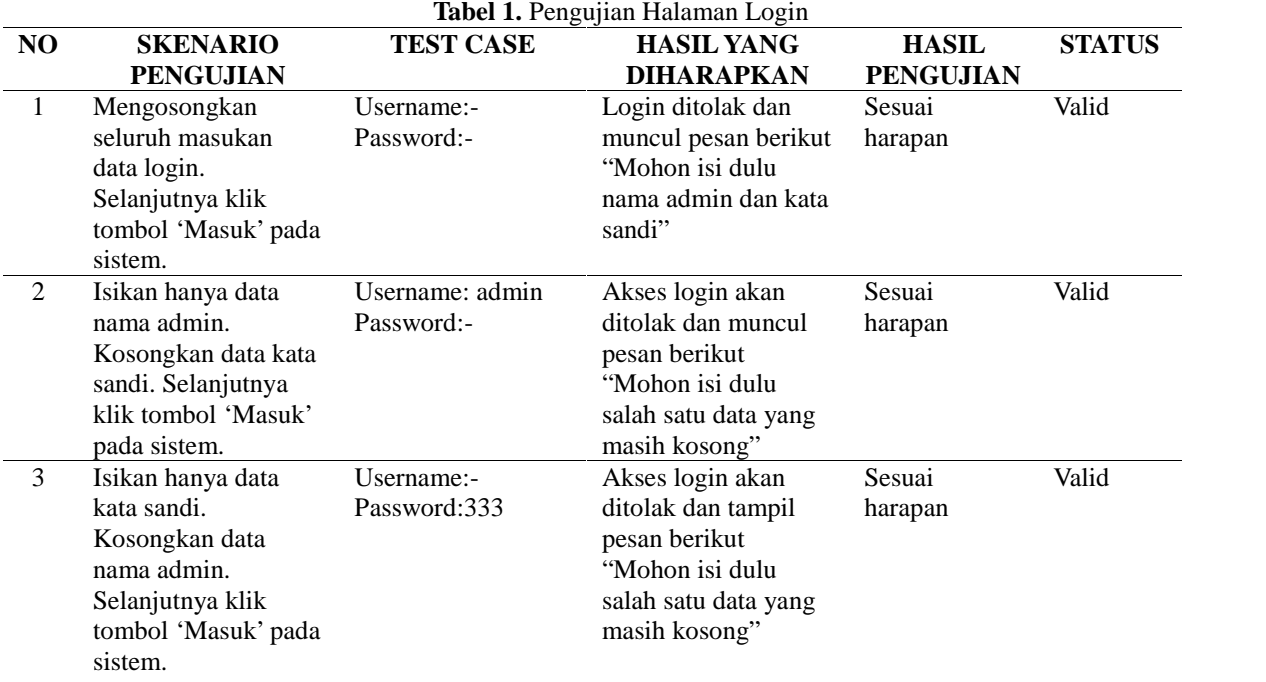

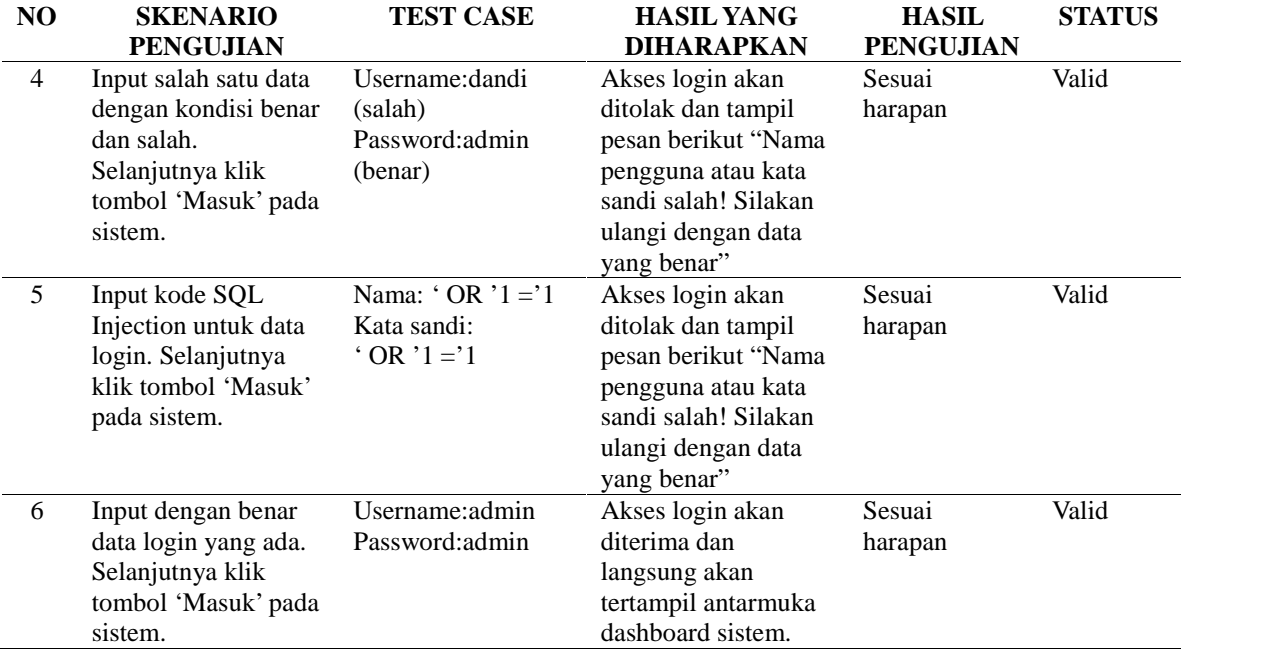

Hasil pengujian halaman login pada Tabel 1 menunjukkan bahwa dari semua skenario pengujian yang dilakukan sudah sesuai dengan harapan dan hasil *test case* valid 100%.

## **3.2. Hasil Pengujian Halaman Entri Data Barang**

Halaman entri data barang digunakan untuk memasukkan data barang-barang yang akan dijual pada aplikasi web E-Katalog. Tabel 2 memperlihatkan hasil pengujian halaman entri input data barang dari aplikasi web E-Katalog.

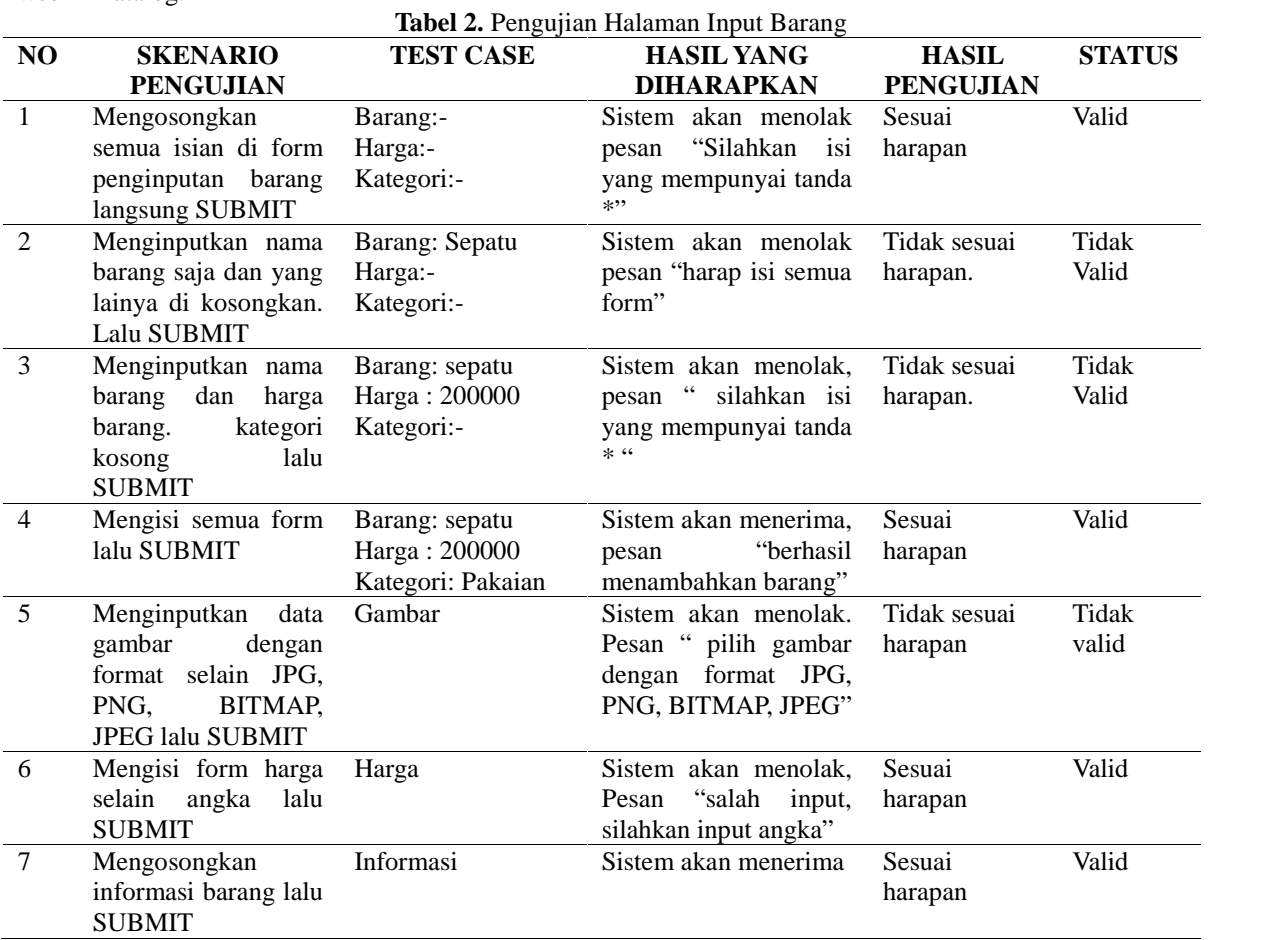

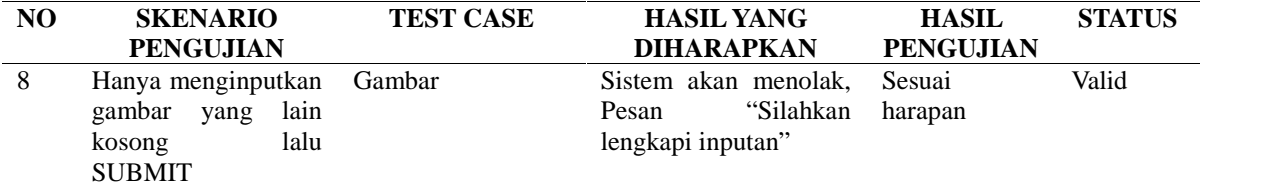

Hasil pengujian halaman input barang pada Tabel 2 menunjukkan dari delapan skenario pengujian yang dilakukan masih terdapat tiga (3) skenario yang belum sesuai harapan atau tidak valid. Solusi yang dapat dilakukan untuk perbaikan yaitu dengan melakukan validasi pada masukan sesuai dengan *Test Case*.

## **3.3. Hasil Pengujian Halaman Diskon**

Pengujian dilakukan pada halaman diskon yaitu halaman dimana dapat dilakukan input barang-barang yang akan diberikan diskon. Hasil pengujian menggunakan beberapa skenario pengujian pada halaman diskon dapat dilihat di Tabel 3.

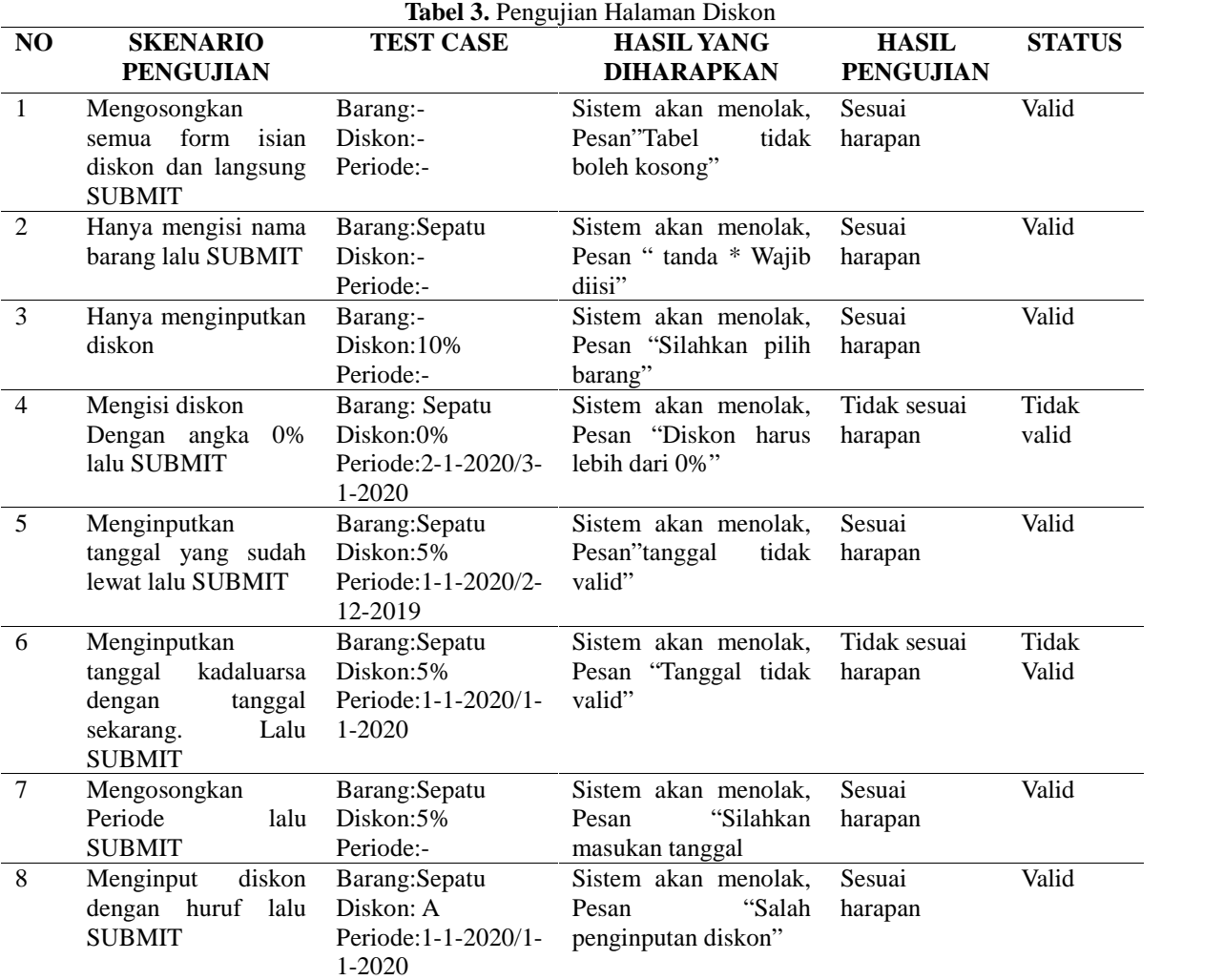

Hasil pengujian halaman diskon pada Tabel 3 menunjukkan dari delapan skenario pengujian yang dilakukan masih terdapat dua (2) skenario yang belum sesuai harapan atau tidak valid. Solusi yang dapat dilakukan untuk perbaikan yaitu dengan melakukan validasi pada masukan sesuai dengan *Test Case*.

## **3.4. Hasil Pengujian Halaman Promo**

Pengujian selanjutnya juga dilakukan untuk halaman promo. Pada halaman promo dapat dimasukkan barang yang akan diberikan promo. Tabel 4 merupakan hasil pengujian *Black-box* untuk halaman.

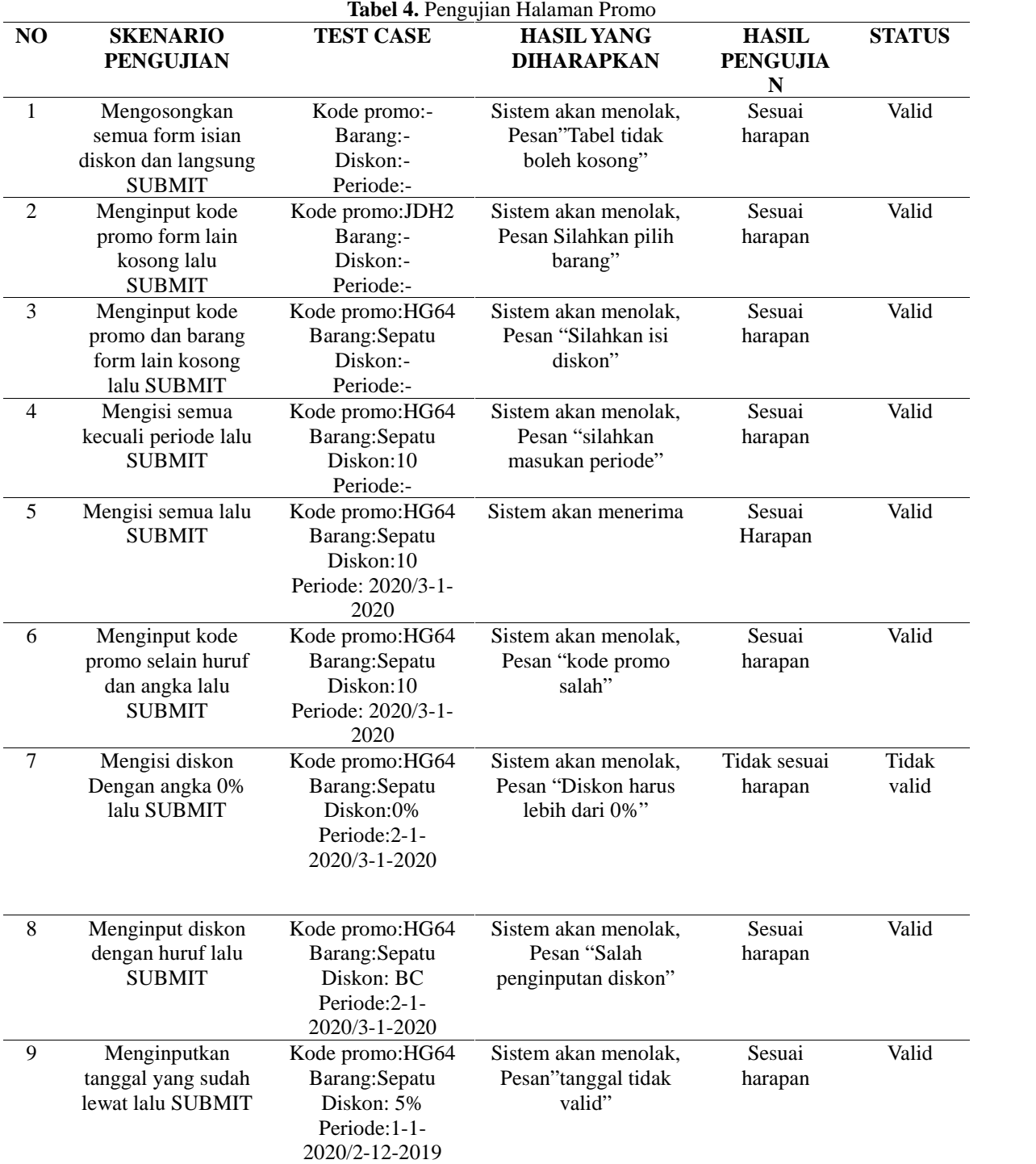

Hasil pengujian halaman promo pada Tabel 4 menunjukkan dari delapan skenario pengujian yang dilakukan masih terdapat satu (1) skenario yang belum sesuai harapan atau tidak valid. Solusi yang dapat dilakukan untuk perbaikan yaitu dengan melakukan validasi pada masukan sesuai dengan *Test Case*.

## **3.5. Pembahasan**

Pengujian pada aplikasi *web* E-Katalog yang telah dilakukan mulai dari pengujian halaman login, pengujian halaman input data barang, pengujian halaman input diskon dan pengujian halaman input promo menghasilkan 85% valid sesuai harapan dari semua skenario yang diujikan. Hasil pada pengujian halaman login tidak terdapat kesalahan, jadi pada halaman tersebut dapat dikatakan tidak terdapat cacat atau *error* (kesalahan) yang ditemukan. Selanjutnya pada halaman input barang masih terdapat beberapa kesalahan yaitu salah satunya jika pada form penginputan barang hanya diinputkan nama barang ,sedangkan pada *form* lainya dikosongkan

maka datanya akan masuk, padahal seharusnya untuk dapat menginputkan data tersebut harus mengisi paling tidak data penting dalam barang tersebut seperti harga, gambar barang dan sebagainya. Pada pengujian halaman diskon, sesuai dengan hasil pengujian pada tabel tersebut ada beberapa *form* yang tidak valid seperti pada *form* penginputan berapa persen diskon yang ingin diberikan, jika pada *form* tersebut diinputkan nilai 0% maka data tetap diinput, hal tersebut tidak sesuai dengan yang diharapkan. Seharusnya jika diinputkan data 0% akan didapatkan hasil ditolak oleh sistem, sehingga data diskon dapat berfungsi sebagaimana mestinya. Hal serupa juga terjadi pada halaman penginputan data promo sesuai dengan hasil pengujian untuk penginputan promonya dapat menginputkan nilai 0% yang hal tersebut tidak bisa dibenarkan karena promo sendiri yaitu mendapatkan potongan harga jika nilai promonya 0% maka tidak ada potongan harga yang terjadi. Solusi yang direkomendasikan untuk mengatasi kesalahan masukan (tidak valid) yang masih terjadi adalah dengan melakukan validasi input data.

## **4. KESIMPULAN**

Pengujian perangkat lunak web E-Katalog menggunakan metode Black-Box telah berhasil dilakukan pada halaman login, halaman input barang, halaman input promo dan halaman input diskon. Hasil dari pengujian didapatkan 85% valid (sesuai harapan) dan 15% tidak valid (tidak sesuai harapan). Tujuan pengujian perangkat lunak ini dilakukan agar dapat memenuhi persyaratan adanya kualitas perangkat lunak yang baik dan dapat meningkatkan visibilitas dari perangkat lunak yang diuji. Hasil pengujian aplikasi menggunakan metode Black- Box ini belum sepenuhnya membuat aplikasi tersebut benar-benar bebas dari cacat perangkat lunak, sehingga masih diperlukan perbaikan pada pengujian yang belum valid dengan memberikan validasi pada beberapa masukan yang ada pada input barang, input diskon, dan input promo. Selain itu, penerapan teknik pengujian Black-Box masih perlu dilengkapi untuk penelitian selanjutnya seperti menggunakan metode *Equivalency Partitioning* dan membuat *test case* pengujian pada formulir yang lainnya.

## **UCAPAN TERIMA KASIH**

Ucapan terima kasih peneliti sampaikan kepada PT. Pilar Cipta Solusi Integratika (PICSI) sebagai tempat studi kasus dan semua pihak yang telah membantu dalam pelaksanaan penelitian ini.

## **DAFTAR PUSTAKA**

- Cholifah, W. N., Yulianingsih, Y., & Sagita, S. M. (2018). Pengujian Black Box Testing pada Aplikasi Action & Strategy Berbasis Android dengan Teknologi Phonegap. *STRING (Satuan Tulisan Riset dan Inovasi Teknologi), 3*(2), 206-210.
- Hendri, H., Manurung, J. W., Ferian, R. A., Hanaatmoko, W. F., & Yulianti, Y. (2020). Pengujian Black Box pada Aplikasi Sistem Informasi Pengelolaan Masjid Menggunakan Teknik Equivalence Partitions. *Jurnal Teknologi Sistem Informasi dan Aplikasi, 3*(2), 107-113.
- Ijudin, A., & Saifudin, A. (2020). Pengujian Black Box pada Aplikasi Berita Online dengan Menggunakan Metode Boundary Value Analysis. *Jurnal Informatika Universitas Pamulang, 5*(1), 8-12.
- Jaya, T. S. (2018). Pengujian Aplikasi dengan Metode Blackbox Testing Boundary Value Analysis (Studi Kasus: Kantor Digital Politeknik Negeri Lampung). *Jurnal Informatika: Jurnal Pengembangan IT, 3*(1), 45-48.
- Krismadi, A., Lestari, A. F., Pitriyah, A., Mardangga, I. W., Astuti, M., & Saifudin, A. (2019). Pengujian Black Box berbasis Equivalence Partitions pada Aplikasi Seleksi Promosi Kenaikan Jabatan. *Jurnal Teknologi Sistem Informasi dan Aplikasi, 2*(4), 155-161.
- MZ, M. K. (2016). Pengujian perangkat lunak metode black-box berbasis equivalence partitions pada aplikasi sistem informasi sekolah. *Jurnal Mikrotik, 06*(03).
- Ningrum, F. C., Suherman, D., Aryanti, S., Prasetya, H. A., & Saifudin, A. (2019). Pengujian Black Box pada Aplikasi Sistem Seleksi Sales Terbaik Menggunakan Teknik Equivalence Partitions. *Jurnal Informatika Universitas Pamulang, 4*(4), 125-130.
- Nurudin, M., Jayanti, W., Saputro, R. D., Saputra, M. P., & Yulianti, Y. (2019). Pengujian Black Box pada Aplikasi Penjualan Berbasis Web Menggunakan Teknik Boundary Value Analysis. *Jurnal Informatika Universitas Pamulang, 4*(4), 143-148.
- Pressman, R. S., & Maxin, B. R. (2015). *Software engineering: a practitioner's approach.* McGraw-Hill Education.
- Romeo, S. T. (2003). *Testing dan Implementasi Sistem.* Surabaya: STIKOM.